**»Mladi za napredek Maribora 2020« 37. srečanje**

# <span id="page-0-0"></span>**Pametno senčenje žarometov**

Raziskovalno področje: Elektrotehnika, elektronika

Raziskovalna naloga

PROSTOR ZA NALEPKO

Avtor: FILIP KOCIJANČIČ Mentor: IVANKA LESJAK Šola: SREDNJA ELEKTRO-RAČUNALNIŠKA ŠOLA MARIBOR Število točk: 141/ 170

**Maribor, 2020** 

**»Mladi za napredek Maribora 2020« 37. srečanje**

# <span id="page-1-0"></span>**Pametno senčenje žarometov**

Raziskovalno področje: Elektrotehnika, elektronika

Raziskovalna naloga

PROSTOR ZA NALEPKO

#### Maribor, 2020

# **Kazalo vsebine**

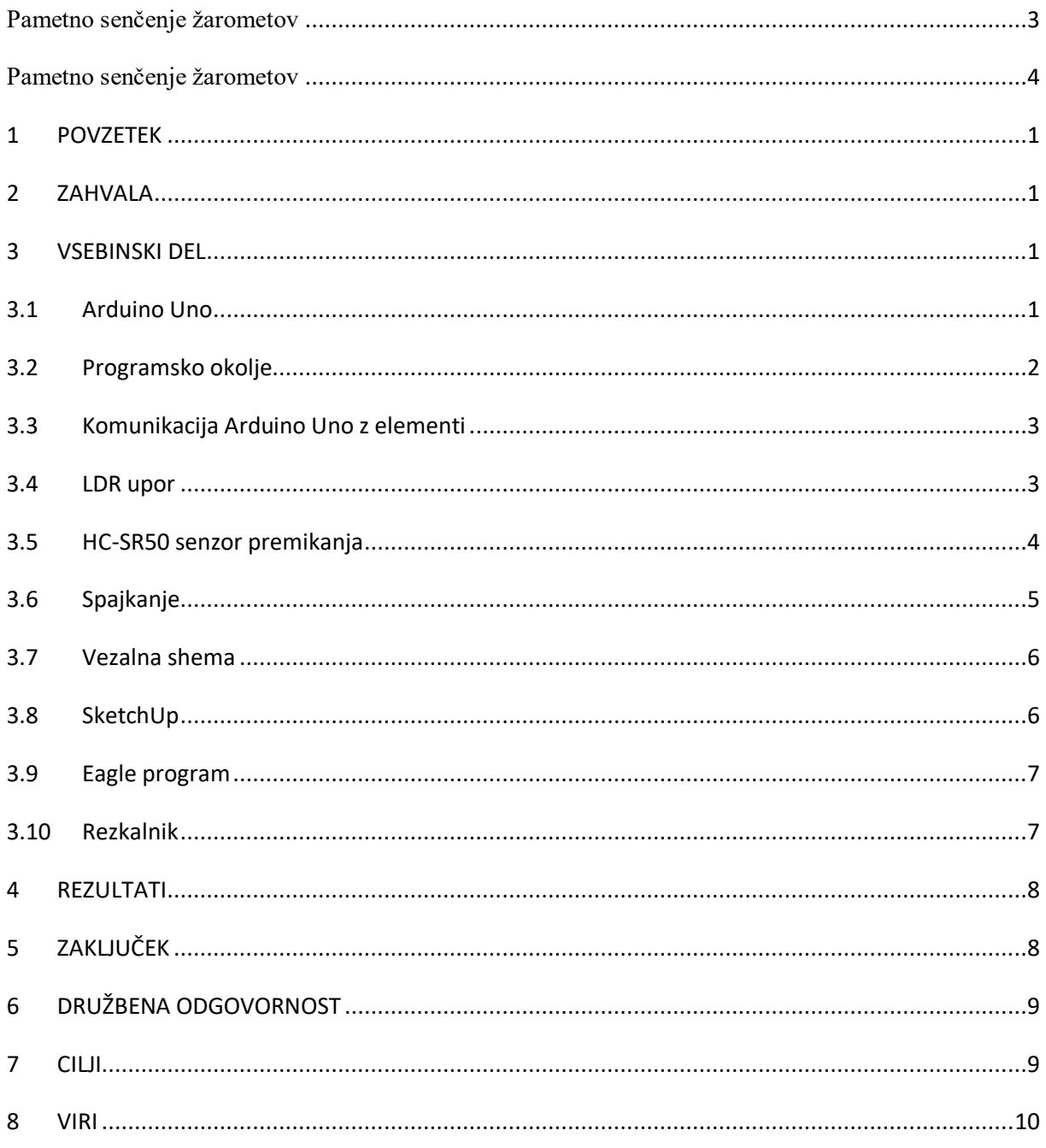

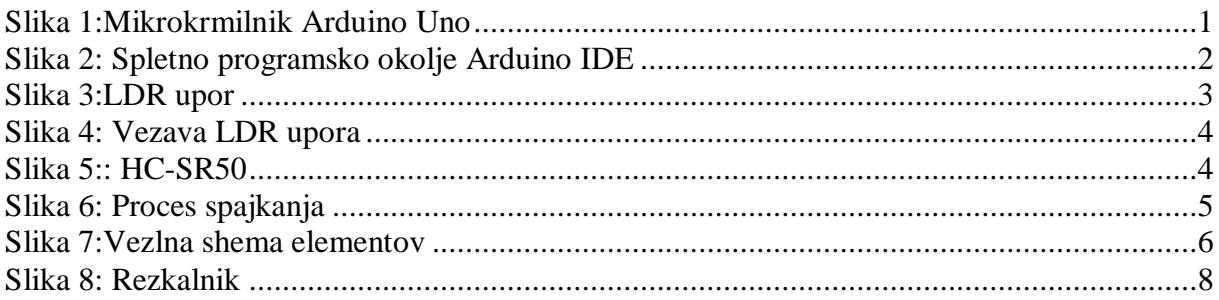

#### **1 POVZETEK**

<span id="page-4-0"></span>Odločili smo se narediti napravo, ki zasenči žaromete, ko nam nasproti pripelje avtomobil. Za to smo se odločili, ker veliko ljudi v cestnem prometu vozi z dolgimi žarometi in s tem slepi drugega voznika. Naša naprava zasenči žaromete, ko se nasproti pripelje avto, lahko pa tudi vklopi dolge žaromete, če nasproti nas ni nobenega vozila. Idejo bomo realizirali s pomočjo mikrokrmilnika Ard uino Uno, relejev za vklop in izklop, ter fotouporov, ki bo zaznaval svetlobo.

# **2 ZAHVALA**

<span id="page-4-2"></span><span id="page-4-1"></span>Radi bi se zahvalili mentorici, ki nas je vedno podpirala in vzpodbujala, da vztrajamo. Zahvalili bi se pa tudi šoli, da nam je omogočila nakup večino elementov za izdelavo naloge.

### **3 VSEBINSKI DEL**

#### **3.1 Arduino Uno**

<span id="page-4-4"></span><span id="page-4-3"></span>Arduino Uno je razvojna plošča, ki vsebuje mikrokontroler ATmega 328P.

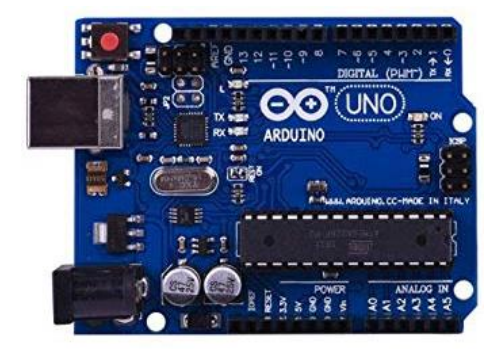

Slika 1:Mikrokrmilnik Arduino Uno (vir: https://images-na.sslimagesamazon.com/images/I/616IgMO1%2BCL.\_SX342\_.jpg)

Vsebuje digitalne vhode/izhode, analogne vhode, priključek za napetostno napajanje Vin, napetostna izhoda 5 V in 3,3 V ter tri priključke za maso (GND). Na priključek Vin lahko priključimo baterijo 9 V za napetostno napajanje plošče. Strojno uro poganja kristalni oscilator 16 MHz. Na računalnik jo povežemo preko USB priključka. Za mikrokrmilnik smo se odločil, ker ga znamo programirati in je dokaj majhen, če se bomo odločili, da bi radi napravo pomanjšali pa lahko iz mikrokrmilnika vzamemo čip in ga vstavimo na PCB vezje.

#### **3.2 Programsko okolje**

<span id="page-5-0"></span>Programsko okolje, ki nam je na voljo za razvoj programov in nalaganje na mikrokrmilnik Arduino je Arduino IDE, v katerem programiramo z jezikom C++. Program se uporablja za pisanje in nalaganje programov. Napisan je v Javi in je odprtokoden in si ga lahko zastonj prenesemo iz spletne strani arduino.cc. Lahko pa uporabljamo tudi na spletu.

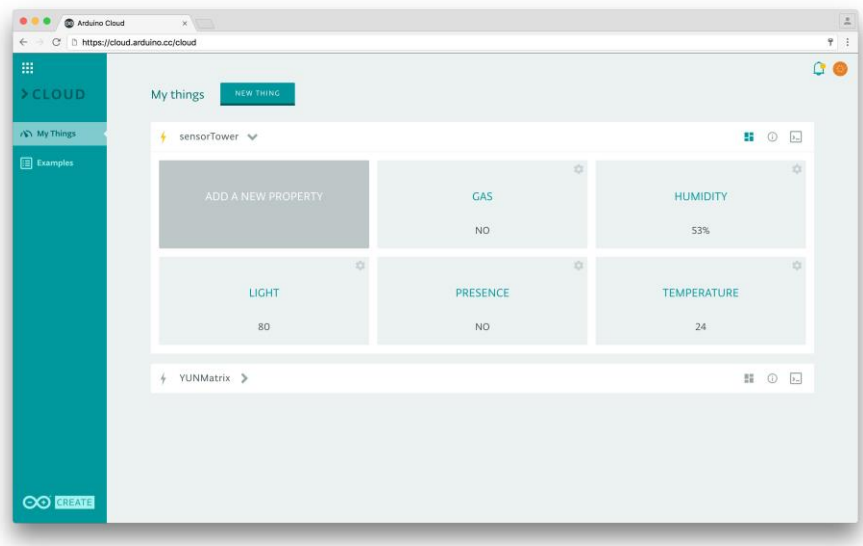

<span id="page-5-1"></span>Slika 2: Spletno programsko okolje Arduino IDE (vir:https://www.arduino.cc/en/uploads/Main/CloudMain.jpg)

# **3.3 Komunikacija Arduino Uno z elementi**

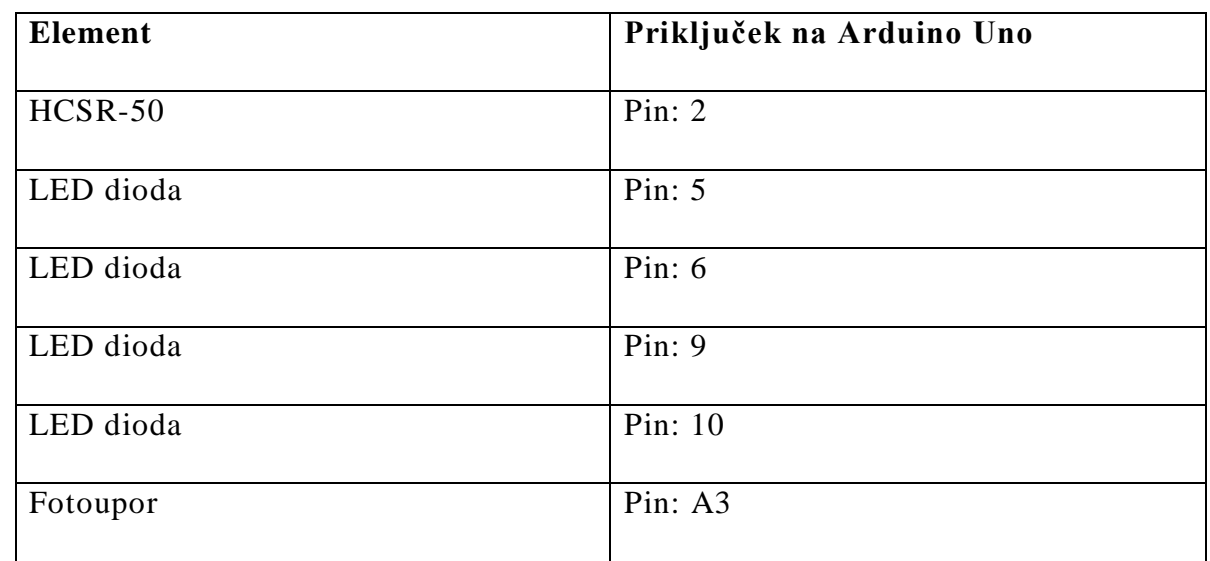

<span id="page-6-0"></span>Tabela 1: Priključki na Arduino mikrokrmilniku (vir: avtor naloge)

<span id="page-6-1"></span>Mikrokrmilnik Arduino z elementi komunicira z analognimi in digitalnimi priključki, ki so dostopni na krmilniku. Analogni priključek bomo uporabili za fotoupor, za senzor in LED diode bomo pa uporabili digitalne priključke.

# **3.4 LDR upor**

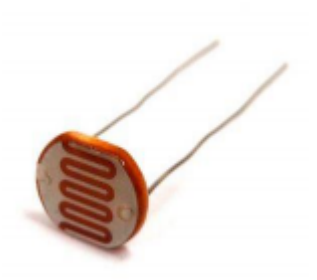

<span id="page-6-2"></span>Slika 3:LDR upor (vir:https://upload.wikimedia.org/wikipedia/commons/thumb/8/84/ESP-01.jpg/300px-ESP-01.jpg)

LDR (Light Detecting Resistor) je upor, kateremu se upornost spreminja glede na svetlobo, ki je izpostavljena zgornjemu delu tega upora. Uporabili ga bomo, da bomo lahko videli da vozilo vozi proti nam in ima vklopljene žaromete. Ti bodo zaznali svetlobo in preklopili rele, na katerega je vezan žaromet. Za ta senzor smo se odločili, ker je zelo majhen in ima samo dva priključka. Tako ga lahko z dvožilnim kablom napeljemo k žarometom vozila

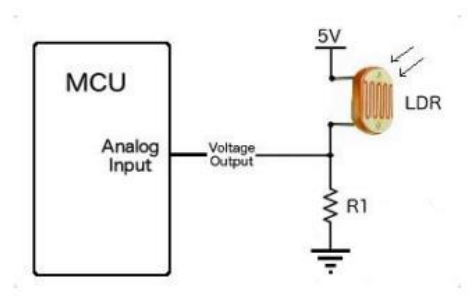

<span id="page-7-1"></span><span id="page-7-0"></span>Slika 4: Vezava LDR upora (vir:<http://cactus.io/hookups/sensors/light/ldr/hookup-arduino-to-ldr-sensor>

## **3.5 HC-SR50 senzor premikanja**

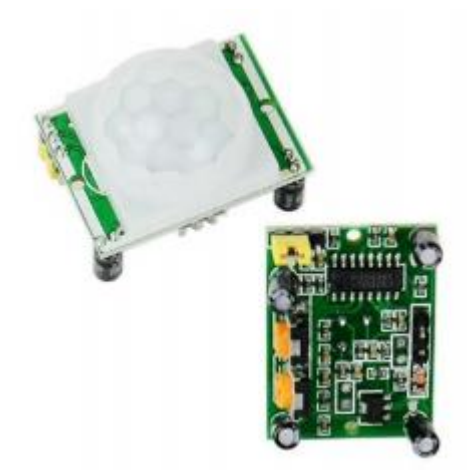

Slika 5:: HC-SR50 (vir:https://ae01.alicdn.com/kf/HTB1sTCWLXXXXXXzaXXXq6xXFXXX2/HC-SR50-Motion-SensorDetector-Module-Adjust-IR-Pyroelectric-Infrared-PIR-Module-Motion-Sensor-For-Arduino.jpg)

<span id="page-7-2"></span>HC-SR50 je IR (infra - rdeči) senzor premikanja. Ima zelo veliko občutljivost in visoko zanesljivost. Napajalna napetost je 5-20V, Poraba energije med delovanjem je pa 65mA. Območje zaznavanja je 120° in v največjem odmiku od senzorja 7 m. Ima nastavljivo občutljivost in nastavitve časa zakasnitve. Ima 3 povezave z mikrokrmilnikom, dve za napajanje in eno digitalno povezavo. Zaradi enostavnosti tega modula so vse nastavitve občutljivosti ipd. nastavljive ročno na samem senzorju. Mikrokrmilnik dobi samo eno informacijo, in sicer ko je senzor zaznal gibanje, ne dobi pa informacij o oddaljenosti in hitrosti predmeta, ki ga je zaznal. Ta senzor smo uporabili za pridobivanje informacije ali se vozilo vozi proti nam ali pa ni nobenega vozila.

#### **3.6 Spajkanje**

<span id="page-8-0"></span>Spajkanje je postopek, pri katerem s staljeno kovino povežemo različne kose kovin. S staljeno kovino je mogoče med seboj povezati različne kose in vrste kovin, na primer baker in svinec ali medenino in aluminij. Pomembno je, da je tališče povezovalnega materiala nižje od tališča materiala, ki ga želimo povezati. Za spajkanje potrebujemo spajke (kovino za spajkanje) in toplotni vir (spajkalnik ali gorilnik). Toplotni vir uporabimo za segrevanje materiala, ki ga želimo spajkati, tako da se na njem spajke stalijo.

<span id="page-8-1"></span>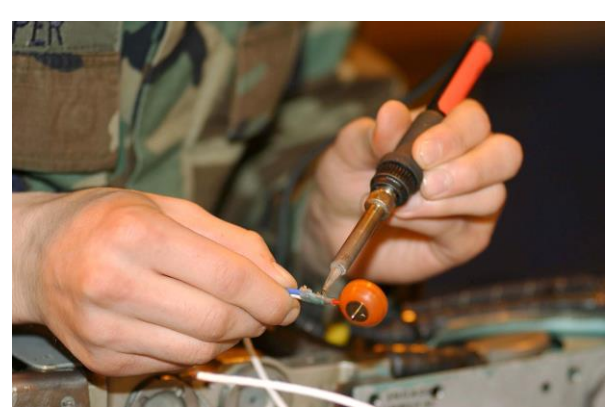

Slika 6: Proces spajkanja (vir:https://upload.wikimedia.org/wikipedia/commons/8/8f/Desoldering.jpg)

### **3.7 Vezalna shema**

<span id="page-9-0"></span>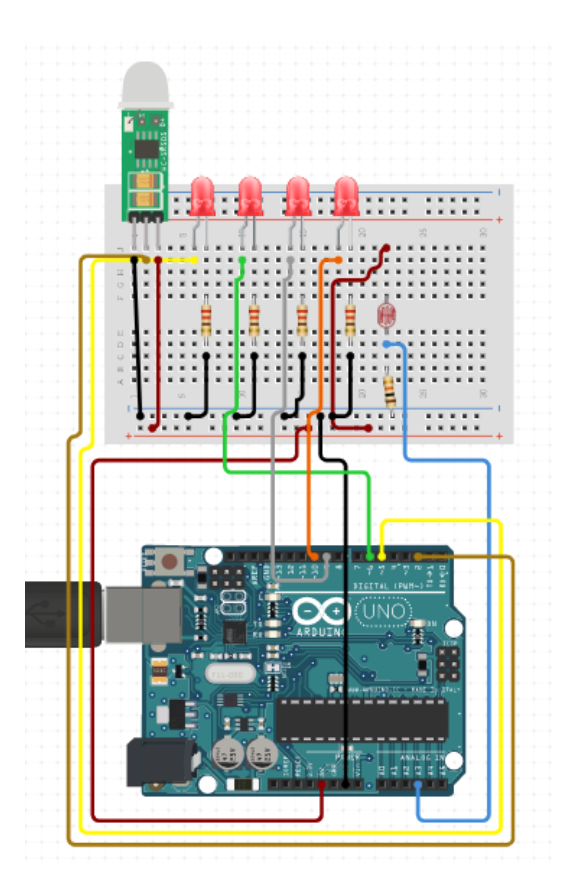

Slika 7:Vezlna shema elementov (vir: avtor naloge)

<span id="page-9-2"></span>Na sliki je vezalna shema, katero smo izrisali na spletni strani Circuito.io. Ker smo na spletni strani lahko uporabil le LED diode, smo jih uporabil. Uprizarjajo pa releje, katere potrebujemo za vklapljanje žarometov.

## **3.8 SketchUp**

<span id="page-9-1"></span>Sketchup je računalniški program 3D modeliranja za široko paleto risarskih aplikacij, kot so arhitektura, notranja arhitektura, krajinska arhitektura, civilno in strojništvo, oblikovanje filmov in video iger. Na voljo je kot brezplačna različica, SketchUp Make in plačljiva različica z dodatnimi funkcijami, SketchUp Pro. SketchUp je v lasti družbe Trimble Inc. Podjetja za kartografijo, geodezijo in

navigacijsko opremo. Obstaja spletna knjižnica brezplačnih modelskih sklopov (npr. Oken, vrat, avtomobilov, v našem primeru tudi izris avtomobila, ter postavitev elementov,…), 3D Warehouse, na katero lahko uporabniki prispevajo modele. Program vključuje risanje funkcionalnosti postavitve, omogoča prikaz površin v spremenljivki »slogi«, podpira programe tretjih oseb, ki so nameščeni na spletnem mestu, imenovani Extension Warehouse, da bi zagotovili druge zmožnosti (npr. V bližini foto-realističnega upodabljanja) in omogoča postavitev njenih modeli v programu Google Zemlja.

#### **3.9 Eagle program**

<span id="page-10-0"></span>Za izris zamišljenega električnega načrta povezav smo uporabili brezplačen program Eagle. Z njim smo prvo dodali vse senzorje in ostale elemente, nato pa izrisali načrt vezja. Ko je bil načrt vezja pregledan za napak e smo začeli načrtovati načrt plošče in postavitev elementov in priključkov na njem. Po najdeni želeni poziciji elementov smo zagnali vgrajeno orodje in program je avtomatsko našel najboljši način povezave in zarisal povezave. Povezave smo nato rahlo prire dili in preverili načrt. Nato je bilo vezje pripravljeno na rezkanje.

#### **3.10 Rezkalnik**

<span id="page-10-1"></span>Je stroj s katerim lahko odstranimo baker iz bakrene plošče. To pa naredi s pomočjo računalnika. Narisati moramo vezje s pomočjo programa za risanje tiskanih vezij. Mi smo uporabili program Eagle. V program smo morali vnesti elemente ki jih bomo potrebovali, to so upori, letvice in tranzistorji. Ko smo vse potrebne elemente vnesli v Eagle, smo morali narediti povezave med njimi. Da se prepričamo, da je vezje brez napake smo s pomočjo vgrajenega orodja (ERC) preverili, če kje ni povezave, če se kje povezave sekajo. Ko smo se prepričali, da je vezje brezhibno smo še izdelali grafični načrt vezja tako, da smo ročno razporedili elemente in uporabili orodje za povezavo teh je bilo vezje končano. Uporabili smo program, ki

upravlja rezkalnik in dodali to vezje. V rezkalnik smo še morali pritrditi bakreno ploščo. Na računalniku smo nastavili enostransko tiskanino in točko kjer naj rezkalnik začne z odstranjevanjem bakra na plošči. Ko so bile nastavitve nastavljene smo zagnali rezkalnik. Rezkalnik je v ploščo naredil luknje za upore, tranzistorje in letvice, naredil je povezave med njimi. Ko je rezkalnik končal smo posesali opilke bakra in ostanke plošče.

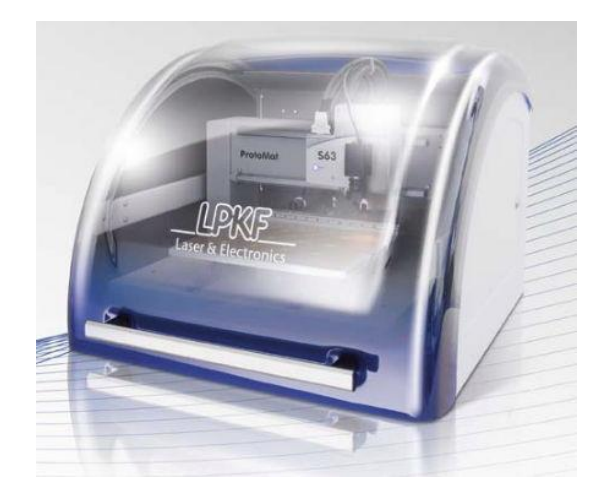

<span id="page-11-2"></span>Slika 8: Rezkalnik (vir:https://img.directindustry.com/images\_di/photo-mg/9183-11896049.jpg)

#### **4 REZULTATI**

<span id="page-11-0"></span>Naprava ki smo jo naredili je trenutno sestavljena na eksperimentalni ploščici, vendar pa jo imamo namen narediti na PCB vezju, da pridobimo na prostoru in robustnosti. Delovanje naprave bomo prikazali na žarometu, ki smo ga dobili iz avtomobila. Ugotovili smo, da bi naprava lahko zelo pripomogla k kva litetnejši vožnji in večji varnosti, saj ne moremo zaslepiti voznika, kateri vozi proti nam. Zaradi našega izdelka je manjša možnost povzročitve prometne nesreče.

# **5 ZAKLJUČEK**

<span id="page-11-1"></span>Spoznali smo namen uporabe fotoupora, skupaj z razvojno ploščico Arduino Uno. Naša naprava pripomore k avtonomnosti vožnje. Ker je trenutno naša naprava zelo

velika za vgradnjo nameravamo uporabiti le Atmelov mikrokontroler ATmega 328P v SMD tehnologiji. S tem bi bila naprava veliko manjša.

# **6 DRUŽBENA ODGOVORNOST**

<span id="page-12-0"></span>Z našo napravo lahko pripomoremo k kvalitetnejši vožnjo, saj smo lahko bolj skoncentrirani na cesto. Naprava se enostavno vgradi v vozilo. Čeprav že obstajajo sistemi za samodejno senčenje žarometov, se lahko dobijo samo pri novejših avtomobilih in so zelo dragi. Mi pa smo razvili napravo, katera je enostavna za nadgradnjo vozila in nizko cenovna. Tiskano vezje, iz katerega je narejena naša naprava je izrezkana iz odpadnega materiala.

### **7 CILJI**

<span id="page-12-1"></span>Zastavili smo si cilje, da bo naprava delovala brez problema v cestnem prometu. Edini problem, ki smo ga našli je bil, da nismo vedeli kako bi napajanje pripeljali do naše naprave, zato smo jo priključili na baterijo. Ko je bila naprava priklopljena ni bilo nobenih težav z samim delovanjem

# **8 VIRI**

<span id="page-13-0"></span>Arduino Mega 2560: <https://store.arduino.cc/arduino-mega-2560-rev3> (27.12.2019)

Ultrazvočni senzor SR-HC04:

<https://cdn.sparkfun.com/datasheets/Sensors/Proximity/HCSR04.pdf> (27.12.2019)

<https://www.adafruit.com/product/746>(06.12. 2019)

Sketchup:<https://en.wikipedia.org/wiki/SketchUp>

Spajkanje:<https://sl.m.wikipedia.org/wiki/Spajkanje> (8.02.2020)

Rezkalnik:<https://www.lpkf.com/en/productfinder/>(8.02.2020)

Program Eagle:<https://sl.m.wikipedia.org/wiki/Eagle>(8.02.2020)

LDR upor: [https://www.kitronik.co.uk/blog/how-an-ldr-light-dependent-resistor](https://www.kitronik.co.uk/blog/how-an-ldr-light-dependent-resistor-works/)[works/](https://www.kitronik.co.uk/blog/how-an-ldr-light-dependent-resistor-works/) (4.02.2020)